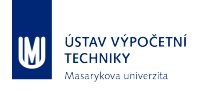

#### **Indexování a vyhledávání matematických formulí**

**Vlastimil Krejčíř, krejcir@ics.muni.cz**

Inforum 2018, 29.– 30. května 2018, Praha

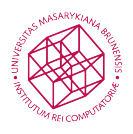

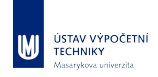

# **Kvíz: poznej rovnici**

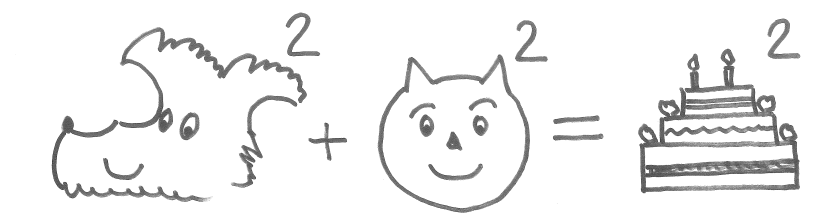

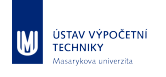

#### **Motivace**

Jak to vlastně začalo?

Rok 2005: **Česká digitální matematická knihovna (DML-CZ)**. Rok 2008: **Evropská digitální matematická knihovna (EuDML)**.

Přirozeně vyvstala otázka:

#### **A co hledání matematických formulí?**

- Normální plnotextové hledání na formulích nefunguje.
- V matematice jsou myšlenky vyjádřeny formulemi.
- Matematikům (a příbuzným disciplínám) to může přinést prospěch.
- (Je to zajímavý problém, pojďme se tím zabývat.)

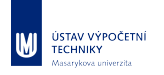

### **Motivace II**

*Q:* 'What functionality and incentives would made a working mathematician to login and use a modern DML as EuDML?'

*A:* 'Math formulae search.'

#### *Prof. James Davenport,*

*CEIC member, MKM 2011 PC chair, on panel at DML 2011 workshop in Bertinoro as a reply.*

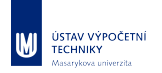

#### **Jak na to**

Hledáme odpovědi na následující otázky:

- Proč matematika nefunguje na "normálním" vyhledávání?<br>Lideovech
- **Jak to tedy vyřešit?** 
	- Jak zakódovat matematické formule, aby byly strojově zpracovatelné?
	- Jak matematické formule extrahovat z textů (např. historických skenovaných)?
	- Jak získané matematické formule indexovat a následně porovnávat?
	- Jakým způsobem zapsat formuli jako vyhledávací dotaz?
	- Jak třídit a vážit výsledky vyhledávání?

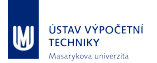

# **Jak funguje běžné vyhledávání**

- běžné vyhledávání v textu je "snadné"
- známé algoritmy, dostupný software
- umí to téměř každý informační systém nebo web

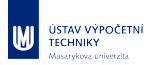

## **Jak funguje běžné vyhledávání II**

#### **Příklad:**

- hledám informace o konferenci Inforum 2018
- do Google zadám text "Inforum 2018"<br>C
- Google jej porovnává s obsahem svého indexu
	- který si průběžně buduje procházením webu
	- např. text "Inforum 2018" je na URL https://www.inforum.cz/
- počítač (Google) porovnává způsobem znak po znaku:

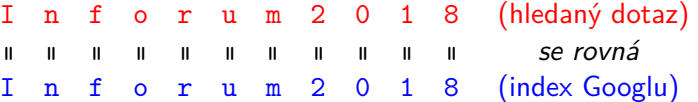

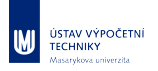

#### **Matematika a textové vyhledávání**

Uvedené normální textové porovnávání u matematiky selhává.

Matematika používá abstraktní symboly (proměnné), operace, čísla, ...

**Formule vyjadřující jednu myšlenku lze zapsat různými způsoby**, ale stále to bude pro člověka totéž.

Pro počítač to z pohledu textového vyhledávání totéž není!

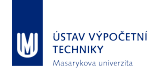

# **Příklad s čísly**

$$
0, 5 = \frac{1}{2} = 2^{-1}
$$

$$
\sqrt{8} = 2\sqrt{2}
$$

Google má v indexu modrý zápis ve zlomku, uživatel zadal dotaz červeně, porovnáváme znak po znaku:

znak 0 *6*= znak 1, znak , *6*= znak -, …

Již první znak nesouhlasí! Google nic nenašel, ale měl by…

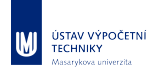

**Pythagorova věta**

$$
a^2 + b^2 = c^2
$$

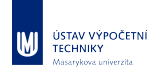

#### **Pythagorova věta**

$$
a^2 + b^2 = c^2
$$

je totéž co

$$
b^2 + a^2 = c^2
$$

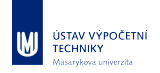

#### **Pythagorova věta**

$$
a^2 + b^2 = c^2
$$

je totéž co

 $b^2 + a^2 = c^2$ 

je totéž co

$$
x^2 + y^2 = z^2
$$

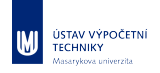

**Pythagorova věta**

$$
a^2 + b^2 = c^2
$$

je totéž co

$$
b^2 + a^2 = c^2
$$

je totéž co

$$
x^2 + y^2 = z^2
$$

a jsou to speciální případy **Velké Fermatovy věty**

$$
a^n + b^n = c^n
$$

*Doporučuji knihu:* Simon Singh: Velká Fermatova věta

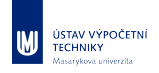

#### **Jak zakódovat matematiku: MathML**

**MathML**: reprezentace formule v XML, v podstatě se jedná o HTML zápis matematiky (současné prohlížeče MathML znají)

1

*x* 2

```
<math>math</math><mfrac>
    <mn>1</mn>
    <msup>
       \overline{\mathsf{m}} mathvariant="bold">x</mi>
       <mn>2</mn>
    </msup>
  </mfrac>
\frac{2}{\pi}
```
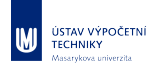

#### **Jak získat matematiku ve formě MathML**

Jak extrahovat matematické vzorce z existující literatury a zakódovat je do MathML: velmi obtížná úloha…

- tištěné a digitalizované materiály
	- **Infty Reader (speciální forma OCR)**
- born-digital publikace
	- $\blacksquare$  LAT $\!\! \text{EXML}$
- nástroje pracující přímo s MathML
	- MATLAB
- rovnou psát v MathML...

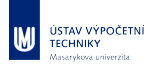

#### **Jak získané matematické formule indexovat a následně porovnávat?**

- formule se rozloží na části (podformule)
- proměnné a čísla (konstanty) se unifikují, tj. nahradí zástupným symbolem

Všechny varianty Pythagorovy věty (např.  $a^2 + b^2 = c^2$ ) nakonec dopadnou přibližně takto:

 $var1^{const1} + var2^{const1} = var3^{const1}$ 

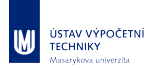

#### **Jak zadávat dotazy?**

- $\blacksquare$  matematici jsou uvyklí na systém  $\mathbb{I}\mathbb{F}^X$ , formuli tedy napíší pomocí známé notace tohoto systému
- píší přímo do vyhledávacího formuláře v prohlížeči (v systému, který matematické hledání podporuje, viz dále)
- **formule je převedena pomocí software LATEXML do MathML...**
- …a zároveň se při zadávání formule hned vykresluje (systém MathJax)

 $\sin^2 2 + b^2 = c^2$  $a^2 + b^2 = c^2$ 

Ukázka z webu EuDML (Evropské digitální matematické knihovny)

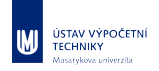

### **Porovnání dotazu a indexu**

Formule dotazovaná uživatelem se zpracuje stejným procesem, jakým se formule indexují. Tj. provede se její rozložení a unifikace. Uživatel se dotazuje na Pythagorovu větu  $x^2 + y^2 = z^2$ , ta po zpracování vypadá následovně:

 $var1^{const1} + var2^{const1} = var3^{const1}$ 

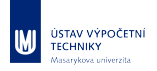

#### **Porovnání dotazu a indexu**

Formule dotazovaná uživatelem se zpracuje stejným procesem, jakým se formule indexují. Tj. provede se její rozložení a unifikace. Uživatel se dotazuje na Pythagorovu větu  $x^2 + y^2 = z^2$ , ta po zpracování vypadá následovně:

 $var1^{const1} + var2^{const1} = var3^{const1}$ 

a v indexu dle formule  $a^2 + b^2 = c^2$  (viz dva slajdy zpět) máme

 $var1^{const1} + var2^{const1} = var3^{const1}$ 

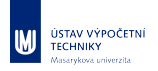

#### **Porovnání dotazu a indexu**

Formule dotazovaná uživatelem se zpracuje stejným procesem, jakým se formule indexují. Tj. provede se její rozložení a unifikace. Uživatel se dotazuje na Pythagorovu větu  $x^2 + y^2 = z^2$ , ta po zpracování vypadá následovně:

 $var1^{const1} + var2^{const1} = var3^{const1}$ 

a v indexu dle formule  $a^2 + b^2 = c^2$  (viz dva slajdy zpět) máme

 $var1^{const1} + var2^{const1} = var3^{const1}$ 

tedy máme **totožné formule!**

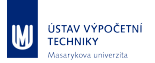

#### **Jak třídit a porovnávat výsledky hledání?**

- výsledků hledání je obvykle více
- je nutné je setřídit dle relevance
- kromě unifikovaného zápisu se indexují i původní varianty proměnných a jejich pořadí
- pokud se dotaz shoduje s indexem i v názvech proměnných a jejich pořadí, pak tento záznam má větší relevanci *⇒* dostává se ve výsledcích hledání na vyšší pozice

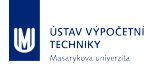

#### **MIaS: teorie uvedená do praxe**

**MIaS** (Math Indexer and Searcher) je volně dostupný open-source software (v jazyce Java) vyvinutý na Fakultě informatiky Masarykovy univerzity, který implementuje předchozí nastíněné techniky a postupy.

#### *Technická poznámka pro zvědavé:*

Z technického hlediska je situace komplikovanější. MIaS používá search engine SOLR a unifikované formule kóduje do tzv. *M-Termů*, které již umí SOLR přijmout jako prosté textové řetězce. Příklad *M-term*u:

*F(N(1)J(I[V=B](1)N(2)))*

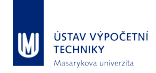

# **MIaS: schéma pro zájemce**

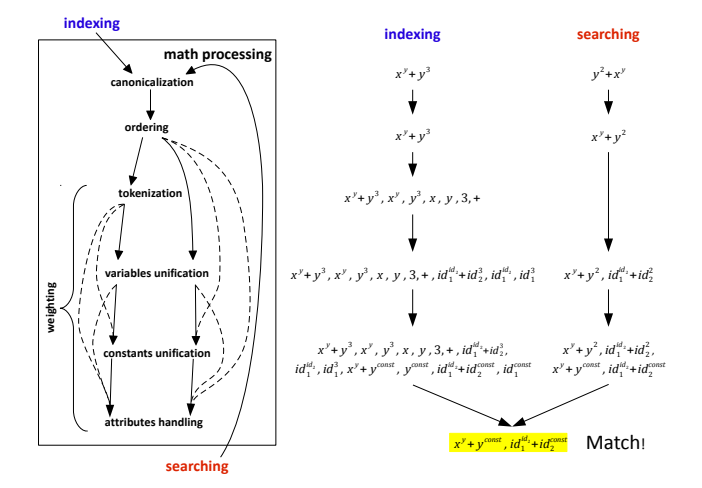

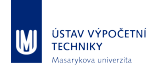

#### **Jak to vypadá v praxi**

- navržené postupy poměrně dobře fungují
- klíčový problém je získání vstupních dat (zejména pomocí OCR)

#### **Nasazené systémy:**

- **WebMIaS** (webové rozhraní systému MIaS) používá kvalitní vstupní data z *arXiv.org*
- **EuDML** Evropská digitální matematická knihovna
- **DML-CZ** (na systému DSpace) technicky jsme zvládli, není veřejně nasazeno pro nekvalitní vstupní data z OCR

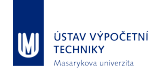

### **Příklad WebMIaS**

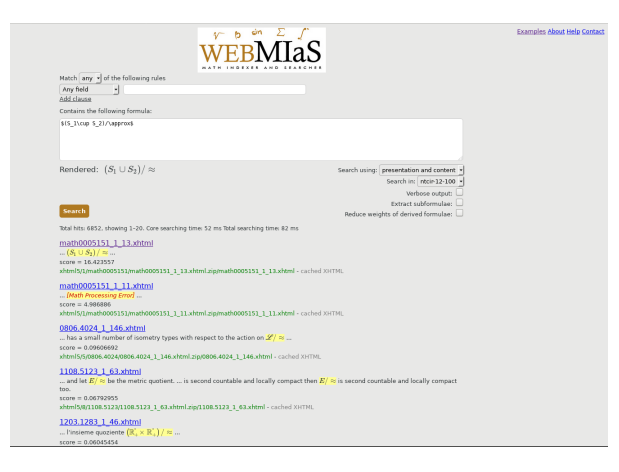

Data (matematické formule) vzaty z arXiv.org

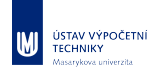

# **Jiný příklad WebMIaS**

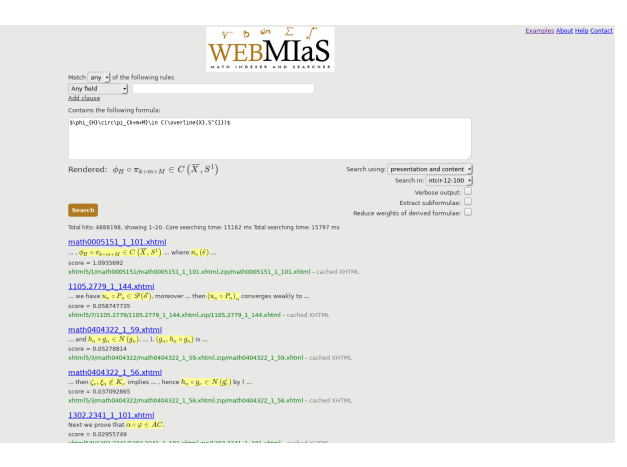

Data (matematické formule) vzaty z arXiv.org

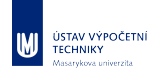

# **Vývojový tým MIR**

Problematiku matematického indexování a vyhledávání řeší výzkumný tým MIR (Maths Information Retrieval) na Fakultě informatiky Masarykovy univerzity:

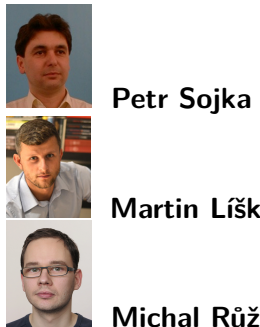

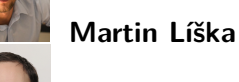

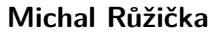

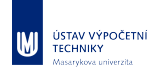

### **Odkazy**

Domovská stránka týmu MIR: https://mir.fi.muni.cz/

WebMIaS: https://mir.fi.muni.cz/webmias-demo/

EuDML (rozšířené vyhledávání matematiky): https://eudml.org/search

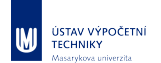

# **Máte-li otázky, sem s nimi :-)**

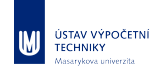

# **Kvíz II:** " **pejsek a kočička**" **v praxi**

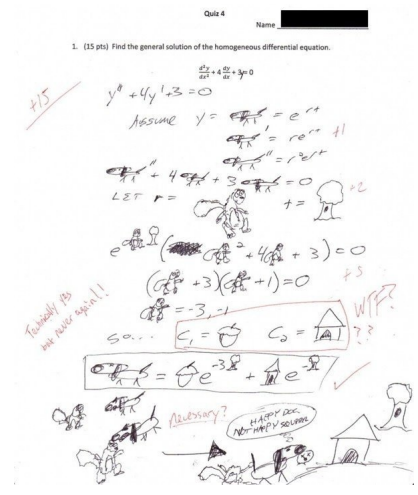